# クラウドサービスの利用とWebカメラを用いた 機械学習プログラミング教材の開発

山形県立産業技術短期大学校庄内校 芝田 浩

## 1.はじめに

特准

近年,多くの情報システムや情報機器にAIや機械 学習を利用した機能の適用が進みつつあり,その機 能の社会的なニーズや重要性が増している。しかし, これらの技術に関する初学者や学生がAIや機械学習 を学ぶ際には,基礎的な数学や情報の知識が必要と なり,科目の全体像を簡単に理解することは難しい。

そこで本研究では,学生に対する実習や,オープ ンキャンパス等で,初学者が機械学習プログラミン グを学習する際の入門として,学習モデルの構築手 順の概要をイメージしやすくなるような教材とする ことを目的に,クラウドサービスの利用とWebカメ ラを用いた機械学習プログラミング教材を開発した。

本教材を利用することにより,処理手順やシス テムの全体像を理解しやすくし,学習意欲や興味を 引く助けとなることを目指した。そのため、本シス テムでは,機械学習が利用される典型的な題材とし て,視覚的に興味を引く画像処理による顔検出と個 人判別のプロセスを教材の中心に据えた。さらに本 教材は、クラウドサービスを活用することで、実習 環境の整備と準備・セットアップ作業をできる限り 容易にし,作業の省力化に配慮した。

## 2. 実習の全体像と処理手順

## **2.1 全体像と各処理**

本教材における,処理手順の全体像を図1に示 す。本教材で実現する実習内容としては,Webカ

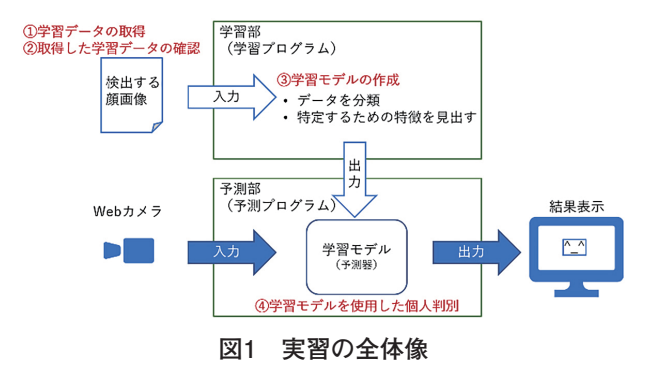

メラより取得した映像から顔画像を検出し,その顔 が学習済みの人物であるかを判別するまでの処理を 学習する。この処理を1学習データの取得<br> した学習データの確認,③学習モデルの作成,④学 習モデルを使用した個人判別の大きく4つに分けて 構成してあり,順次実施することで機能を実現して いる。次節より各処理内容を示す。プログラミング 言語としてはPythonを使用した。さらに,本教材 では,初学者への適用を目的とするため,機械学習 の最も基本的な内容である教師あり学習を対象とし た。画像処理の部分については,基本的にOpenCV を使用した。OpenCVは,画像処理を行う膨大な関 数を用意したライブラリである。OpenCVを利用す ることにより,数行のコードを記述するだけで,簡 単に画像処理プログラムを実現できる。

### **2.2 学習データの取得**

本処理では,機械学習させるための学習データを Webカメラの画像データ (図2) から抽出する。顔 の抽出にはOpenCVカスケード分類器として正面 の顔を検出する "haarcascade frontalface default.

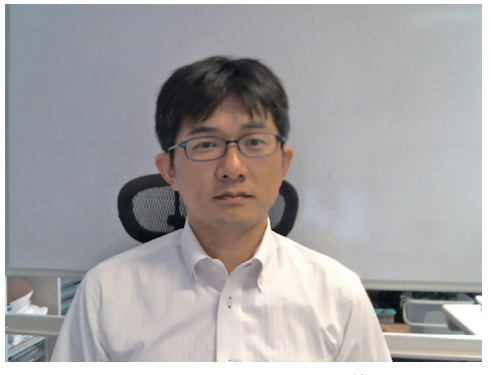

**図2 Webカメラの画像**

xml"[1]を使用した。抽出した領域をモノクロの JPEGファイル形式で自動的に保存し,次の処理の 学習データとして使用する。

### **2.3 取得した学習データの確認**

本処理では,前の処理で取得した学習データを視 覚的に確認するために,画面に一覧で表示する(図 3)。これは,受講者に学習モデル作成の処理の流 れを意識させることを狙って,入力する学習データ として与える画像を実際に確認してもらった。これ により,事前に準備された学習モデルではなく,新 たに学習モデルを作成することを意識できると考え た。

#### **2.4 学習モデルの作成**

本処理では,確認した画像を学習データとして 使い,学習モデルを作成する。これにより,コン ピューターに所望の顔を学習させる。学習したモデ ルを具体的なファイルとして出力することにより, ここでも学習モデルの作成工程を意識してもらうよ うにした。プログラムの実行時間としては、1名の みを学習させる場合では,数秒で作成処理が完了す るため,説明をしながら学習モデルの生成は完了す る。作成した学習モデルは,次の処理にて個人判別 処理で使用する。

#### **2.5 学習モデルを使用した個人判別**

本処理では,リアルタイムに取得したWebカメ ラの画像に対して,OpenCVカスケード分類器によ り顔の領域を抽出し,前節で作成した学習モデルを

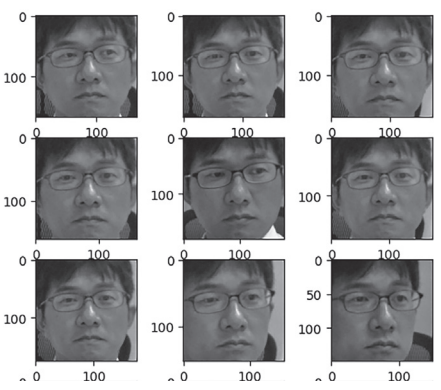

**図3 取得した学習用顔画像**

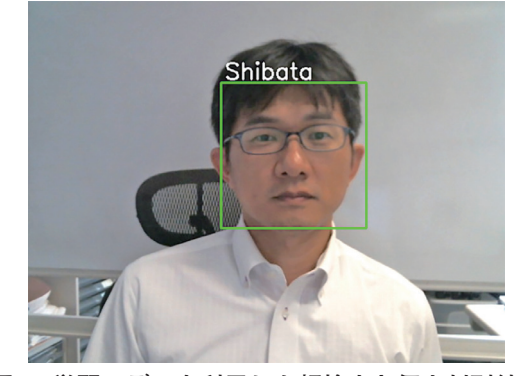

**図4 学習モデルを利用した顔検出と個人判別結果**

使用することで,学習済みの顔であるかを判別す る。プログラムの実行に先立って,受講者に対して は,本処理のプログラム内に,自分のニックネーム を入力してもらった。判別した結果として,学習済 みの画像(受講者の顔画像)と判定されたら,プロ グラム中に入力した文字列をリアルタイムに表示す るようにした(図4)。OpenCVカスケード分類器 を使って顔であると認識した際にのみ,顔を判別す るようにプログラミングすることでリアルタイム性 に配慮した。

### 3.学習データの取得について

一般的に機械学習の学習モデルを作成する際に は,学習データの収集とその加工等の前処理と呼ば れる準備作業に,多くの時間や労力が必要となる。 しかし,学習の過程を体験して全体像を把握する際 には,前処理に時間がとられると,全体像を見失い がちになる。そのため,前処理は比較的簡便な作業 にしたいと考え,手間のかかる学習データの顔画像 の取得に対して,自動で機械的に取得されるように した。これにより,マニュアルでの作業を極力低減 することができた。その仕組みとしては,学習に 必要となる顔部分の画像データを抽出するために, OpenCVカスケード分類器を使用した。これにより, 自動的に画像を取得することができ,比較的高速に 必要な画像データのみを抽出して取得することがで きた。

## 4.学習モデルの作成について

学習について,顔の検出についてはOpenCVで実 装されているカスケード分類器を利用したが、顔判 別については,特徴を抽出する学習アルゴリズムの 一つである "LBPHFaceRecognizer"[2]を使用し,学 習モデルを作成する処理を実装した。本学習アルゴ リズムは,画像の局所的な表現とその近傍の相対値 から特徴量を抽出し,それをヒストグラムとして比 較するアルゴリズムである。本学習アルゴリズム は,対象物の画像に対する照明変化の影響を受けづ らく,計算コストが低く比較的精度よく判別できる という特徴がある。そのため,本教材を使用して実 現した結果として,照明,天候や季節等に対して細 かく設定を調整することなく実習環境を準備でき, なおかつ当日の誤動作も比較的少なく実現すること ができた。

## 5.クラウドサービスの活用について

本教材の実行環境の概要を図5に示す。実行環境 としては,受講者が直接操作するローカルPCから, クラウドサービスであるGoogle Colaboratory[3]に アクセスすることで実現した。本クラウドサービス は、Googleが提供するクラウドサービスであり、教 育・研究機関への機械学習の普及を目的とした研究 プロジェクトである。ユーザーは,Webブラウザー で実行環境へアクセスすることにより,Pythonの プログラムを記述・実行できる。また,本クラウド サービスでは,準備されている実行環境に対しpip コマンドを実行することで,必要となるPythonの

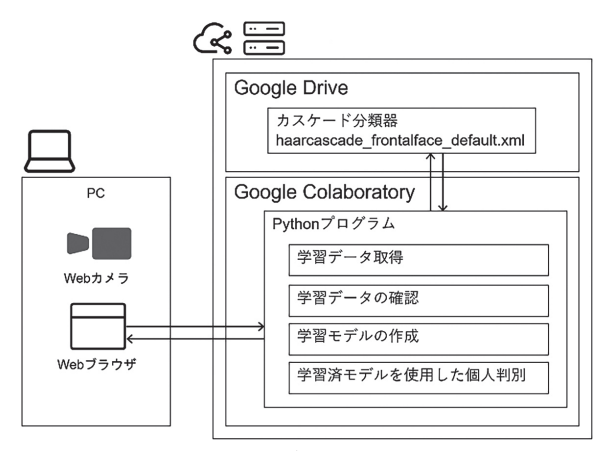

**図5 クラウドサービスを活用した実行環境**

ライブラリをインストールした開発環境を構築する ことができる。さらに,本教材では,受講生が操作 するローカルPCに接続されているWebカメラをク ラウドサービスで使用できるようにした。方法とし ては,本クラウドサービス内でGoogleが提供する コードスニペット内にある "Camera Capture" を利 用することで実現することができた。

本クラウドサービスを使用するにあたって、容易 に環境を準備できる反面,無料の枠内では実行の際 に使用したプログラムやデータが一定時間しか保持 されないという制約がある。そのため、使用するプ ログラムや処理に必要なデータは,実行するごとに クラウドサービス上に配置する作業が発生する。そ れをある程度軽減するため,実行するプログラム や. 顔の検出で使用したOpenCVカスケード分類器 については、Google Drive[4]にファイルを保存し, 実行の際に参照できるようにした。これにより、マ ニュアルの作業で配置しなおすことなく、必要なプ ログラムを即座に呼び出すことができる。さらに, OpenCVカスケード分類器のファイルについては, 顔の検出処理を実行させる際に,一連のプログラム 内で実行環境にマウントさせることにより,自動で 参照できるようにした。

これらの仕組みにより、実習担当者が、事前に 実習環境を準備する際作業として,マニュアルでの ファイルのコピー等を実施する必要がなく,省力化 することができた。ただし,これらの仕組みを利用 するためには,Googleの各クラウドサービスを利用 するためのアカウントの管理が必要である。

## 6.教材の評価と展望

本教材を2023年度の実習と本校のオープンキャン パスにて実際に適用した(図6)。オープンキャン パスにおけるアンケートでは,「手順を追って丁寧 に説明してもらえたので理解できた。」,「AIを思っ たよりも身近に感じることができた。」等の意見が あり,おおむね興味を持って作業できたものと思わ れる。

本教材について,機械学習の典型的な処理手順 の全体像を理解することに重きを置いて,高度なプ ログラミングや処理についてはブラックボックス化 した。そのため,このままでは具体的なプログラミ ングを学習するまでの教材とはなっていない。処理 内容をさらに細分化し,各処理内容のプログラミン グを学習するための練習や課題を整備することによ り,効果的に学習できる教材となるよう整備する必 要がある。さらに,本教材は,機械学習の最も基本 的な内容である教師あり学習を対象としており、教

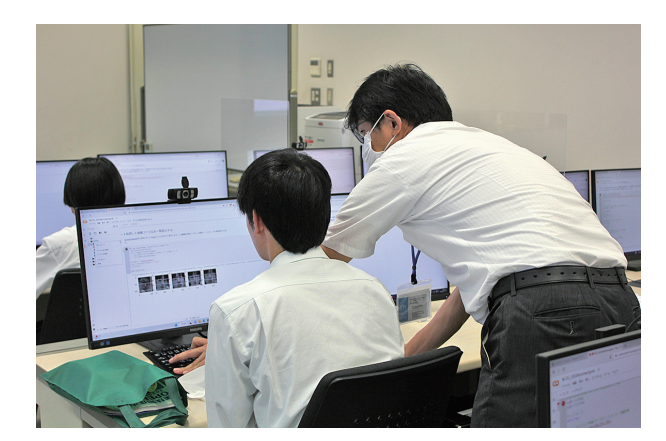

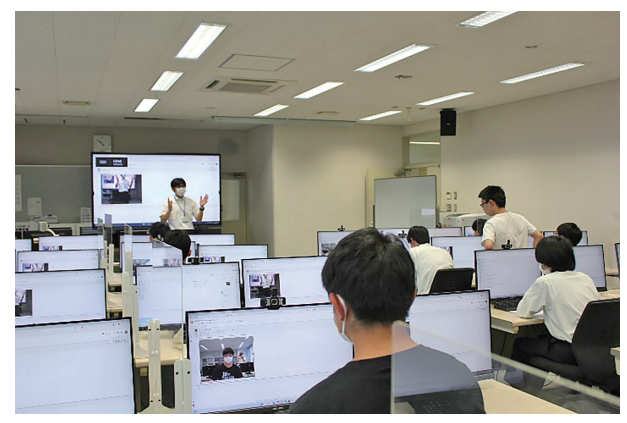

**図6 オープンキャンパスで実習中の様子**

師なし学習やディープラーニング等のさらに高度な 内容への発展を検討する必要がある。

## 7.おわりに

本研究では,Webカメラの画像内での顔検出と 学習した人を判別する処理の手順を実装することに より,受講者に対してより機械学習の過程をイメー ジしやすい教材を実現することができた。さらに, 本教材でクラウドサービスを利用することにより, 実習環境のハードウエア環境の整備と,そのソフト ウエア環境を含めたセットアップ作業を低減するこ とができた。今後は,AI関連のさらなる高度な教 育に資する教材となるよう検討する予定である。

#### 〈参考文献〉

- [1] OpenCV Foundation, "opencv/data/haarcascades", OpenCV Foundation, https://github.com/opencv/opencv/tree/ master/data/haarcascades, 2024年1月31日参照。
- [2] OpenCV Foundation, "OpenCV modules Face Analysis", OpenCV Foundation, https://docs.opencv.org/4.8.0/db/d7 c/group\_\_face.html, 2024年1月31日参照。
- [3]Google LLC, "Colaboratory へようこそ", Google LLC, https:// colab.research.google.com/, 2024年1月31日参照。
- [4] Google LLC, "Google Drive", Google LLC, https://www. google.com/intl/ja\_jp/drive/, 2024年1月31日参照。